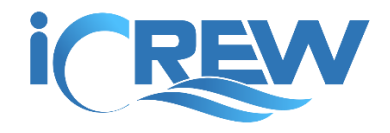

# New Features Bulletin

# July 2018

Here is a summary of all the new features released in iCrew during the month of July, 2018.

### Line-up Seat Order

When setting and view line-ups, you can now show bow seat at the top and coxswain at the bottom. Just check this box on your Team profile:

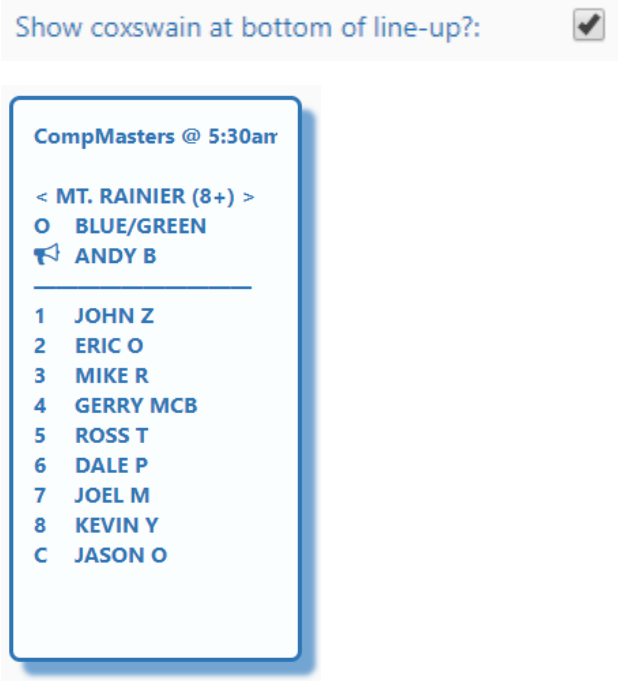

### Launch Assignments

For each session, you can now save in launch/coach assignment info in iCrew. Just tap the new **Launch assignments** link near the top of the Line-ups page. You can also view launch usage history from the **Launches** tab on the **Coach's Home Page**.

### New Launches Tab

On the **Coach's Home Page** under **Organization Functions**, there is now a tab for **Launches** with the usual options to update, create, delete, and view. You can also view the launch usage history.

# Date Filters on Attendance Tracking and Extract Pages

On the attendance tracking pages, you can now specify a date range filter. The dates will also apply to the extract page.

# Volunteer Hours Tracking

### List of Volunteer Activity Types

If you're tracking volunteer hours in iCrew, you can now specify a list of volunteer activity types. Go to your Org Profile (accessible from your Org Home Page) and enter the volunteer activity type list. Separate each type with a comma as shown here.

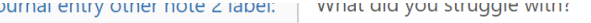

 $\Box$ 

Volunteer activity types:

 $_{\rm J}$ 

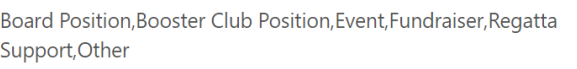

Enable crow comment how

#### Team Filter on Volunteer Hours Report

You can now filter the volunteer hours report by team.

# Private Lesson Sessions Do Not Add to Last Coxed Count

If you flag a session as a private lesson, rower's participation in the session will not increase their Last Coxed Count.

### Reservation Changes

#### Boat Size Permissions Added to Member Profile

The member profile now includes a boat size permission setting that will control what size boats a member can reserve.

#### Added shell rating for required rower's ability

You can now specify a rower's ability rating for each shell.

#### Change in sequence when making a reservation

When making a reservation you now select a date, time, shell type, and size, then you check to see what's available.

#### Max days in advance to limit future reservations

You can now set a "max days in advance" to limit how far in advance a reservation can be made by a member. Look for this setting on your Org Profile.

#### Show weight class and ability rating/required proficiency info

The weight class and rower ability rating is now visible when viewing shells when making a reservation.

#### Support for viewing past and future reservations

You can now view past and future reservations with the ability to filter by member.

### Shell Rigging Changes

When a shell's rigging is changed between sweep and scull, you can now quickly update the shell's profile from the new **Change Shell Rigging** page. Look for this tile on your Org Home Page.

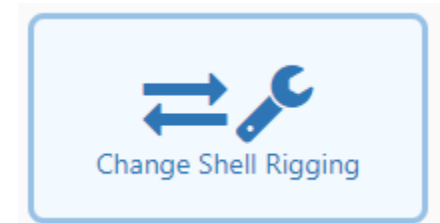

### Settings on Org and Team Roster Pages

When you visit the org or team roster page, leave the page, then return, your settings are now remembered including your position in the list of members.

### Archived Member's Team Associations

When you now archive a member, they will stay associated with all their current teams.